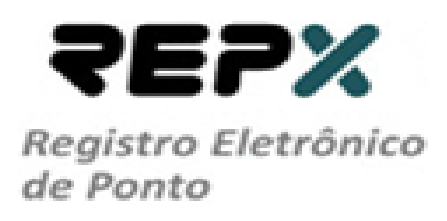

## **Procedimento de operação no REPX para consultar biometria do funcionário.**

**RIO DE JANEIRO**

**2013**

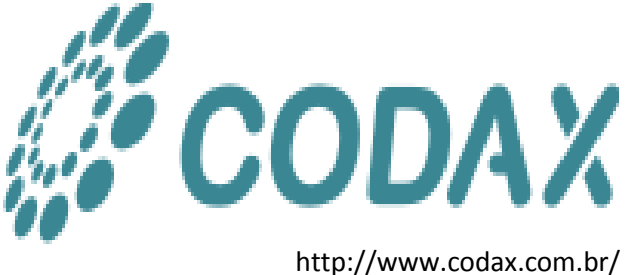

**Requisitos para consultar biometria do funcionário no equipamento REPX:**

- **1- Verificar se o funcionário está cadastrado no sistema Simpax;**
- **2- Verificar se o funcionário está vinculado à unidade ou sem local fixo no sistema Simpax;**
- **3- Verificar o identificador do funcionário no sistema Simpax;**
- **4- Verificar se o botão Atualizar Equipamentos foi clicado ao término do cadastro do funcionário;**
- **5- Verificar se o tempo de 00:15 minutos para comunicação entre o equipamento REPX e o sistema Simpax já se esgotou;**
- **6- Verificar se o funcionário não está com status de desligados no sistema Simpax;**
- **7- Verificar se o equipamento REPX está com conexão 3G no visor.**

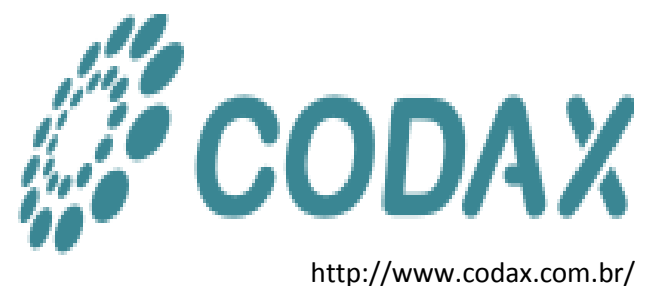

## **1- REPX**

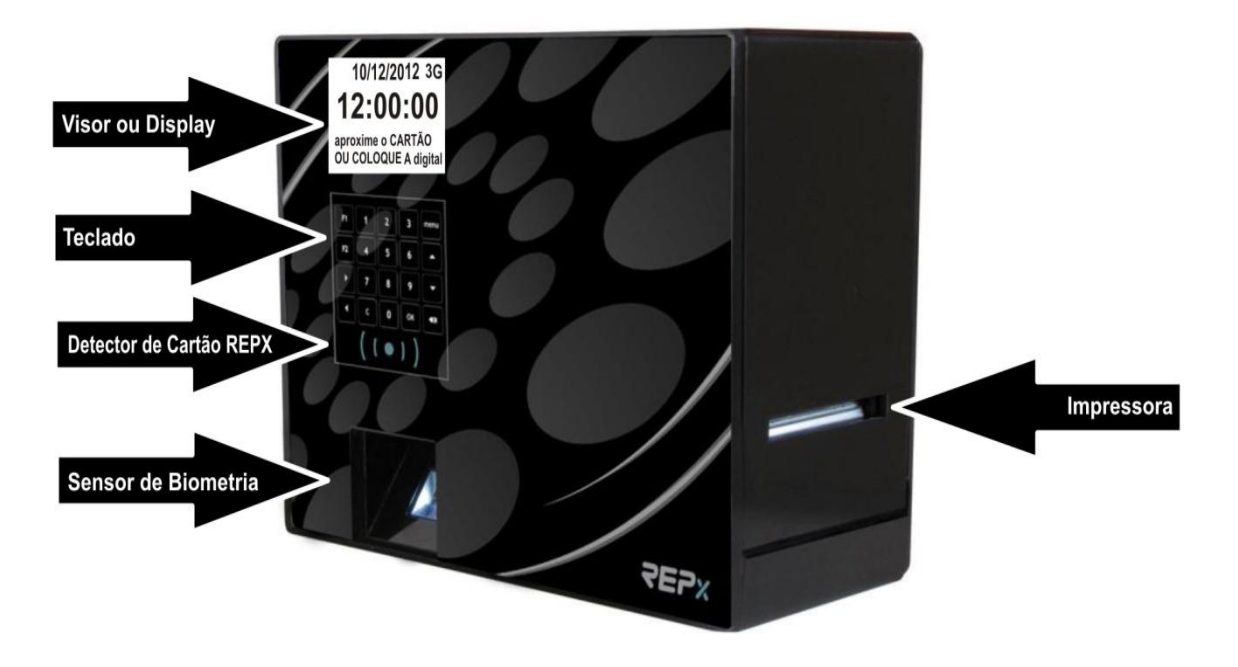

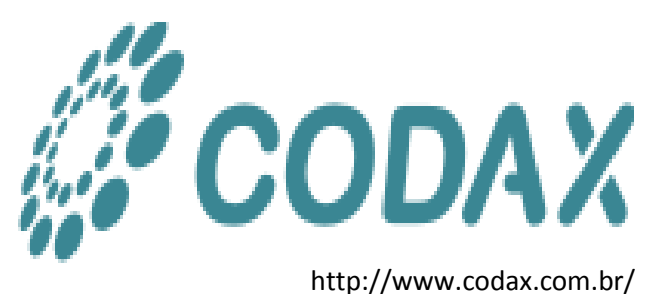

## **2- Aperte a tecla Menu**

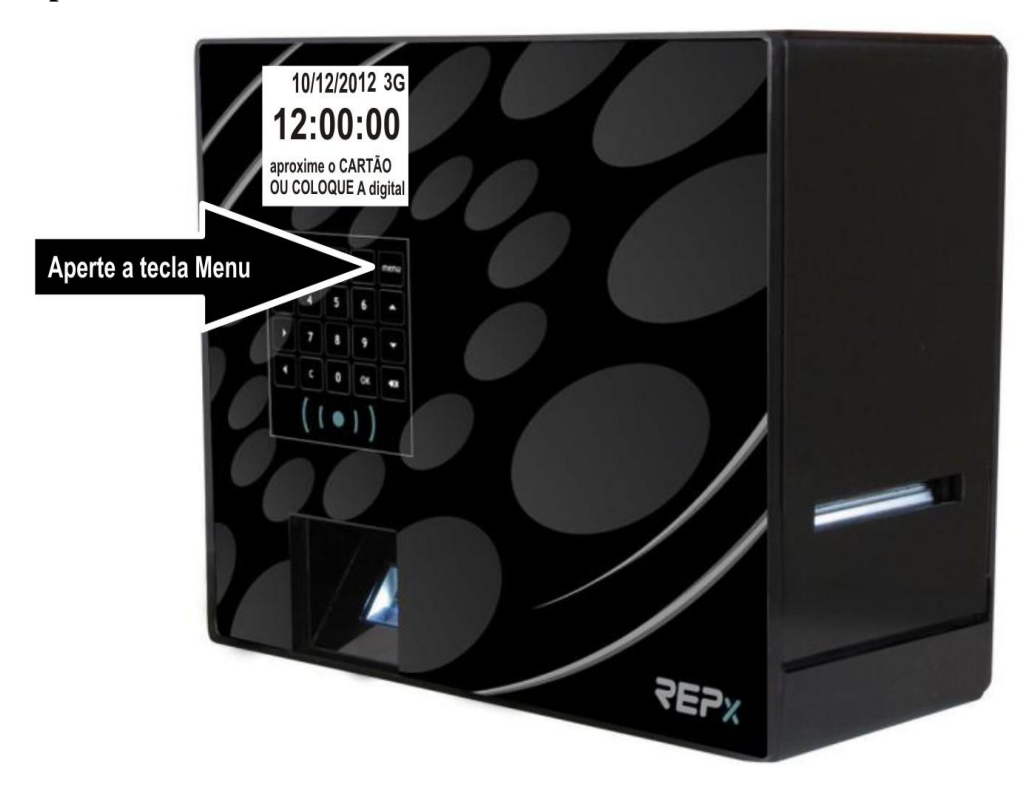

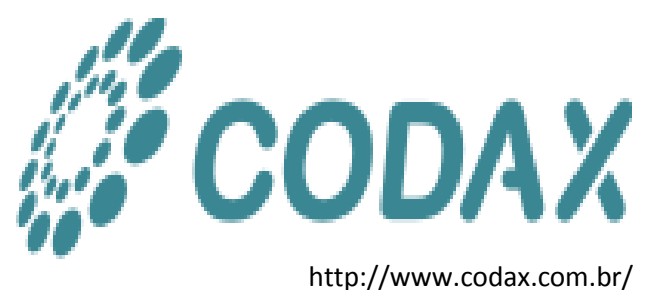

**3- Digite a senha no REPX**

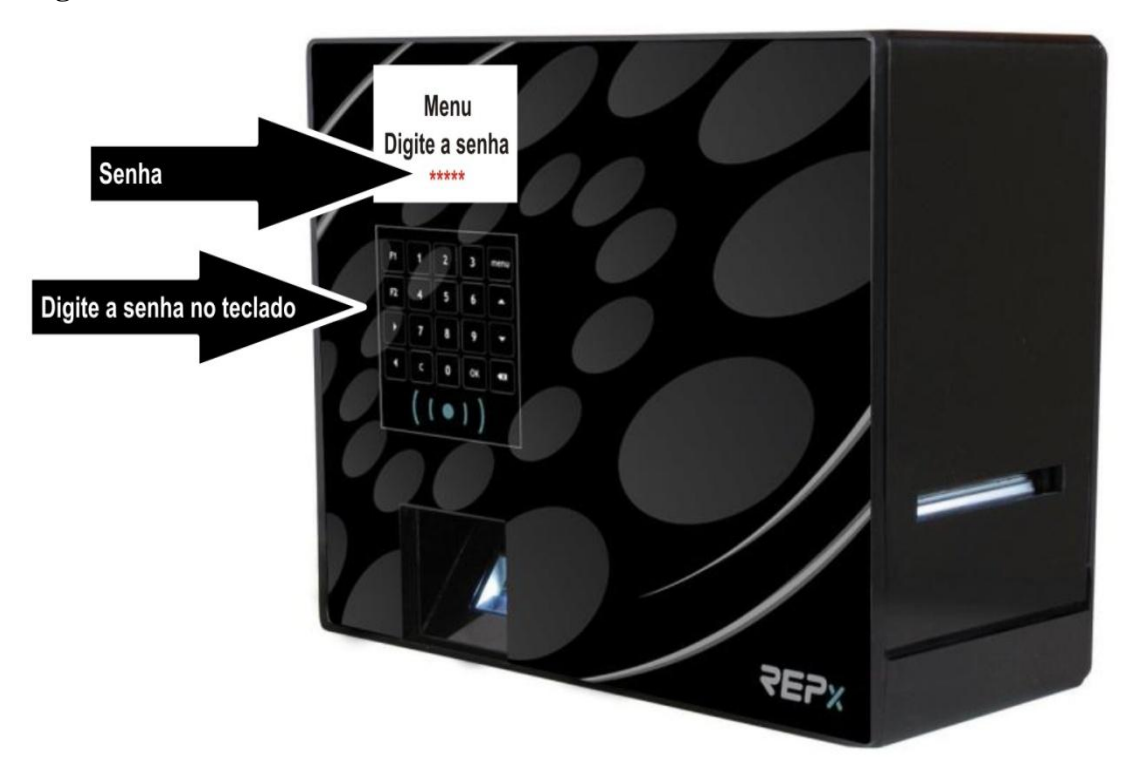

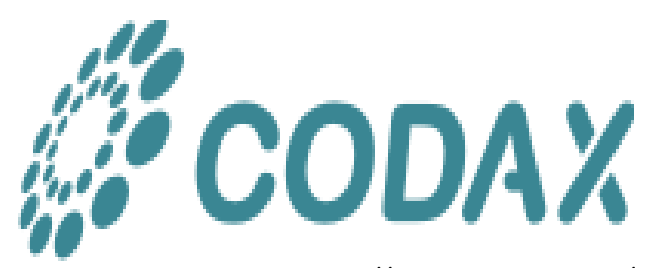

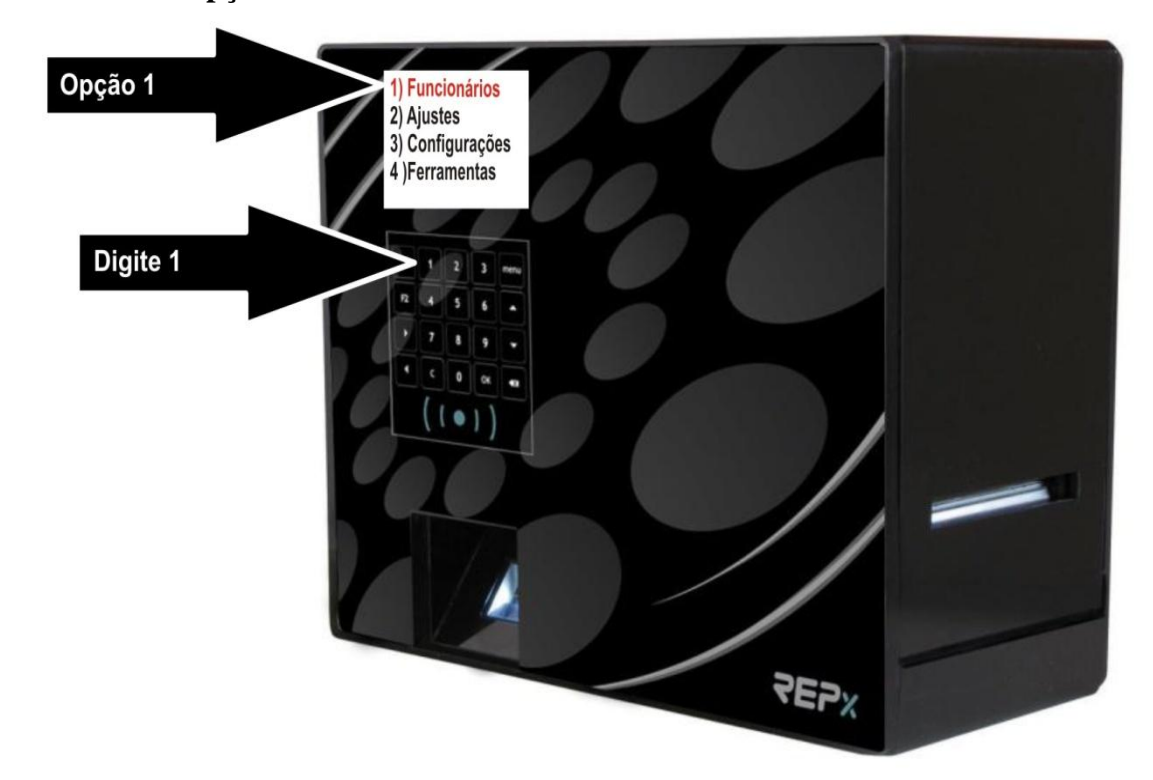

**4- Escolher a opção 1 Funcionários no REPX**

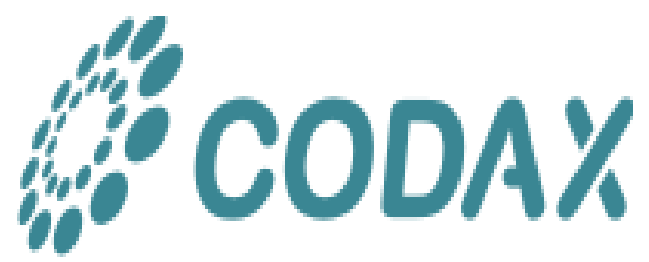

**5- Escolher a opção 1 Consulta no REPX**

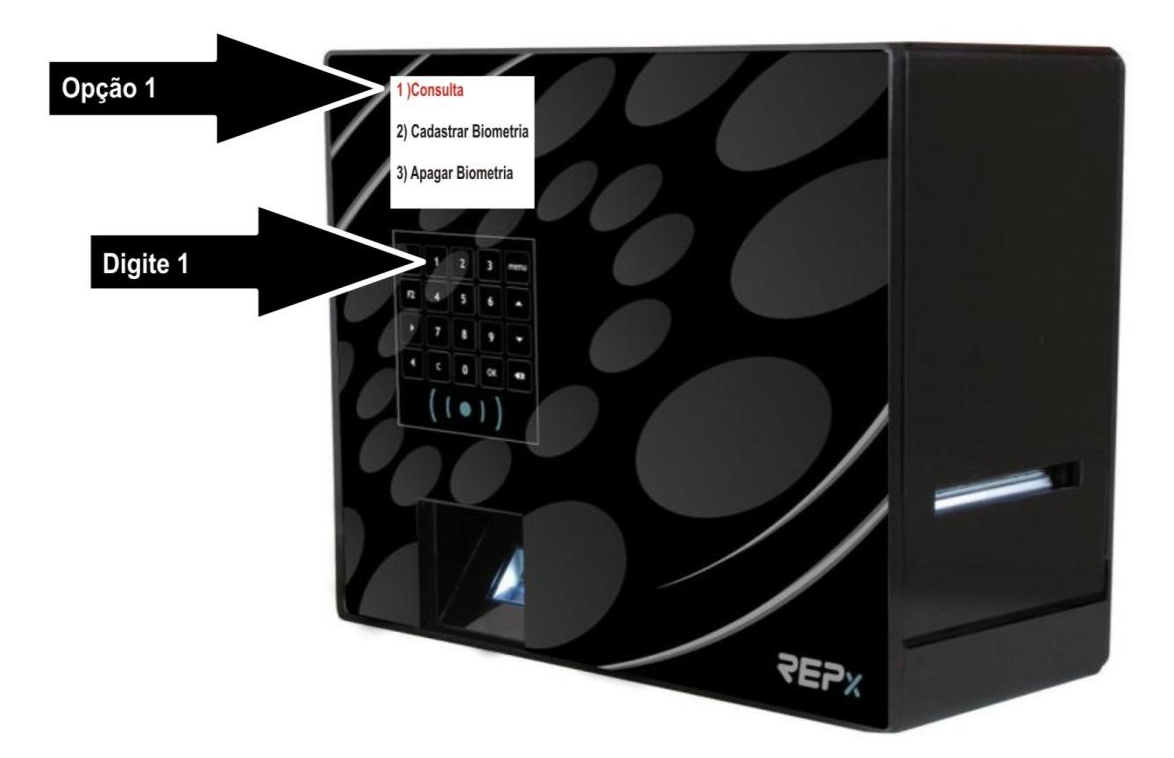

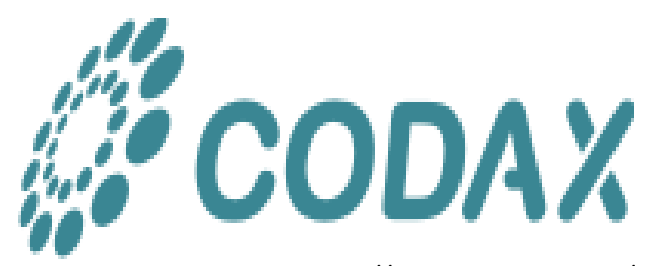

**6- Digite o identificador do funcionário no REPX (obter o número do identificador no módulo Funcionários no sistema SIMPAX).**

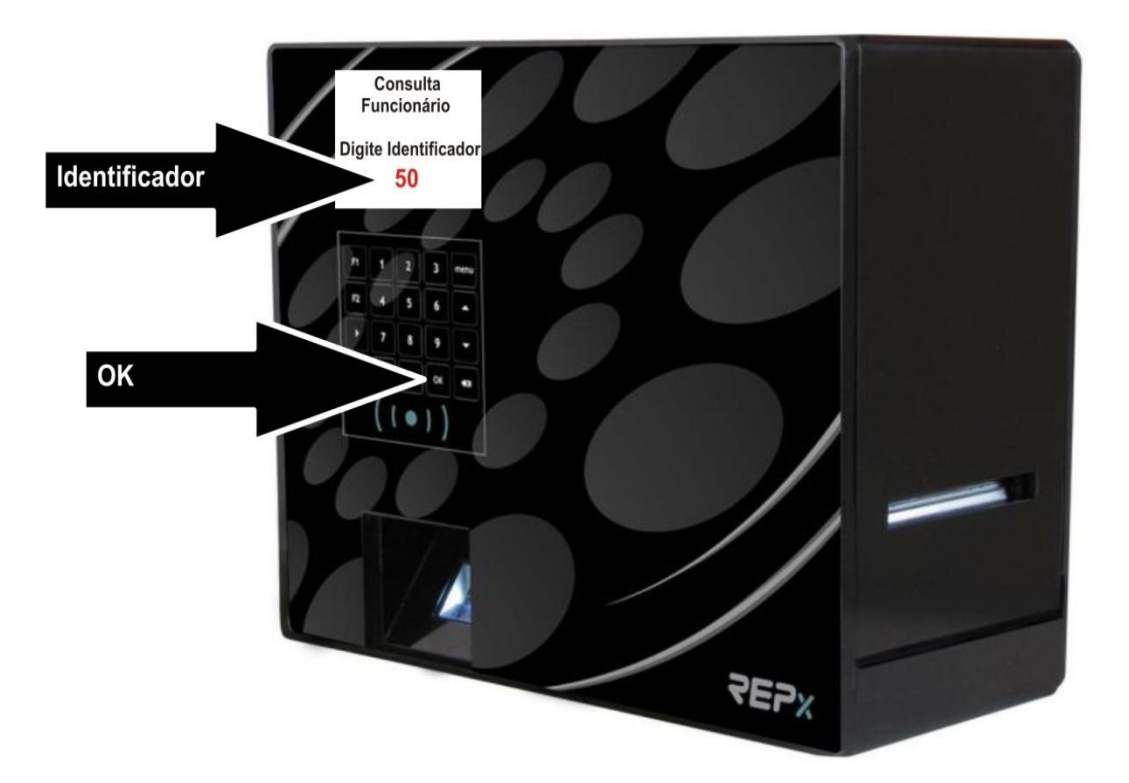

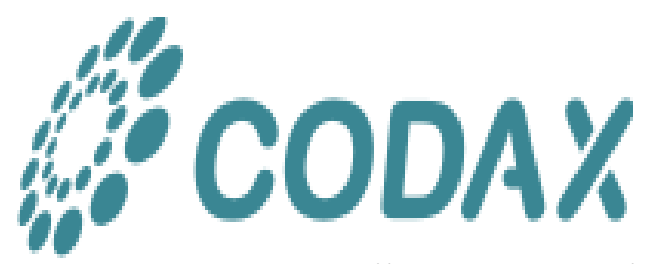

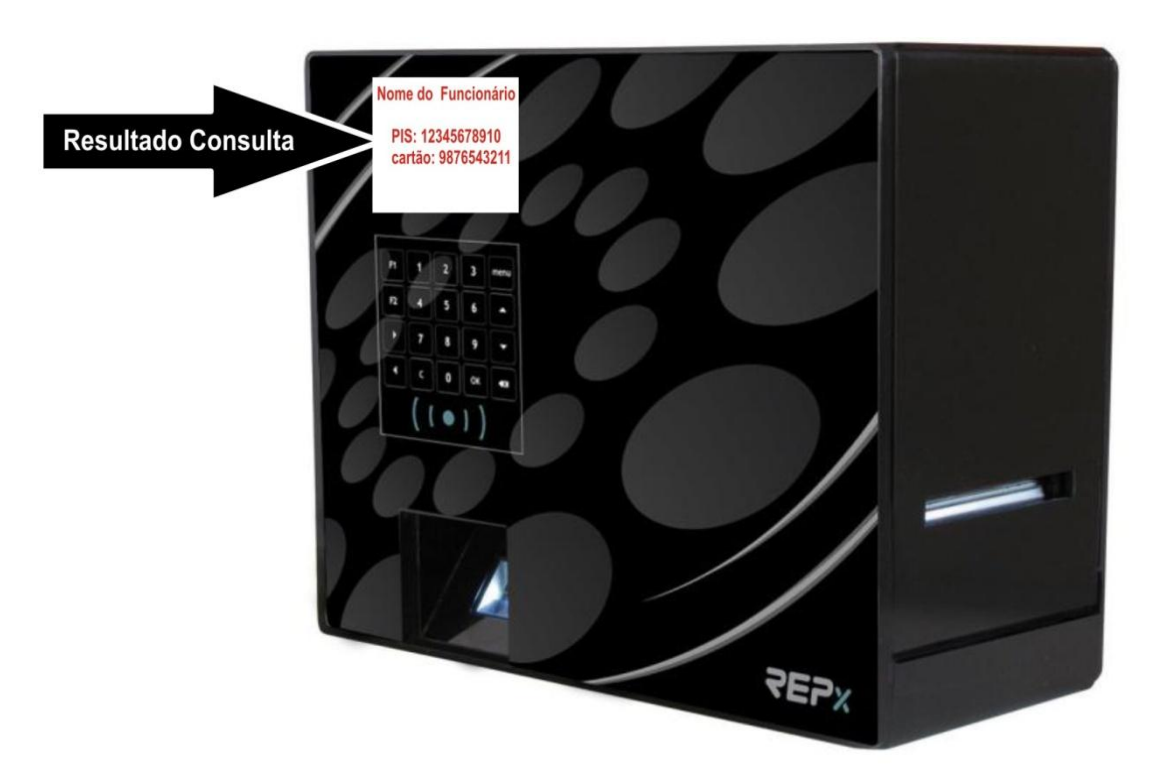

**7- Checar o resultado da consulta do funcionário desejado no REPX**

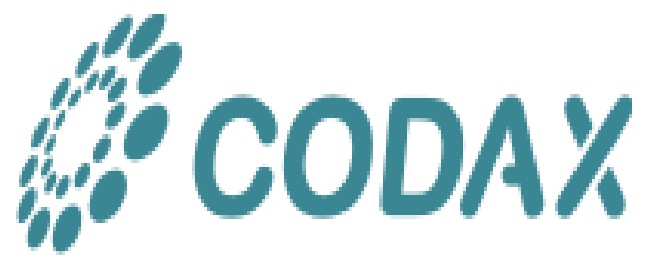